## **How to Update your AKA65 Program to support the latest version of AKC55 after downloading the files from this website**

Step 1 Open your AKA65 Program

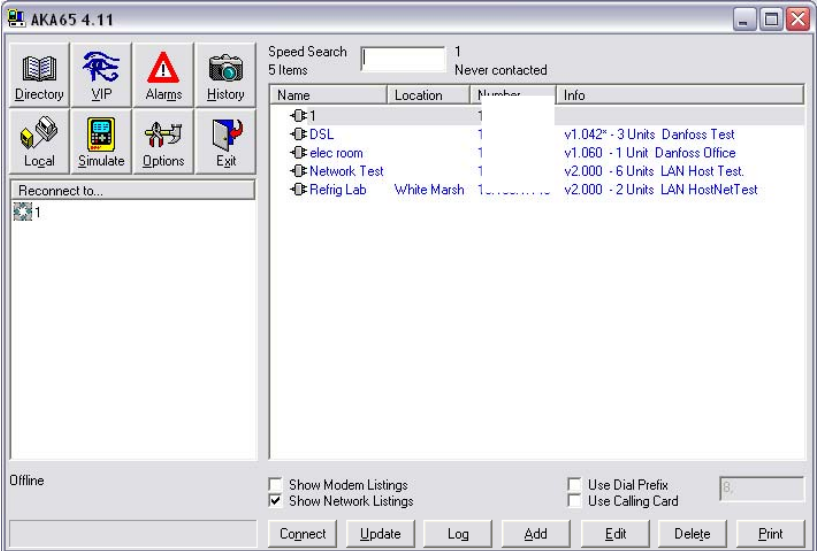

## Step 2 Click on the Update button

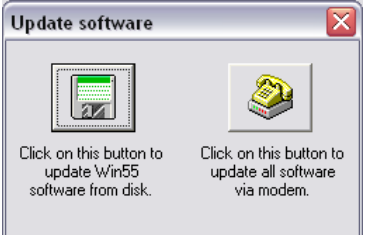

Step 3

Click on the Update Win55 software from disk ant then browse to the location where you Downloaded the files onto your PC from the website

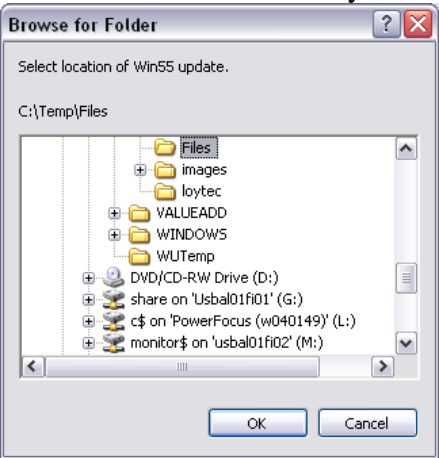